## **HSRMP Purchase Requests: Deans Office Start-Up Purchases**

1. Click the 'Click Here' Button to open the Online Preapproval System for PHHP

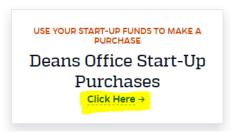

2. Log in to the portal using your Gatorlink information

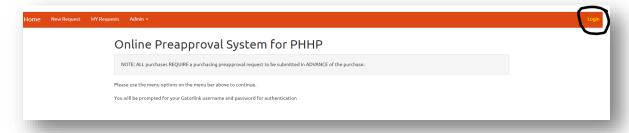

3. Select 'New Request' at the top left to start a new request form

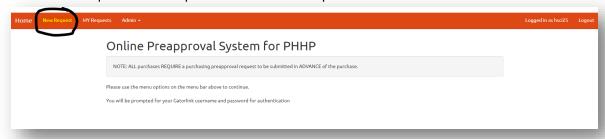

**4.** Fill out the form with the required information

## **Notes:**

- Department = "DO" \*\*\*You are using DO Start-up Funds\*\*\*
- Funding Source/Chartfield = Your Startup
  - Example: Dr. \_\_\_\_ Start-Up
- Purchase Type = Method of Purchase
  - o PCard Can be paid by UF Credit Card
  - o PO Needs a Purchase Order or Quote from IT
  - o Direct Bill UF Department that requires Chartfield
  - o Reimbursement Need reimbursement for a purchase
    - \*\*\*Please contact your Department Administrator before purchase\*\*\*
- Vendor Address = N/A
- Vendor Telephone = (Please include if found)
- Vendor FEID = N/A
- **Purpose** = Detailed description for approval.
  - Please indicate the research significance of the purchase.
  - For non-research purchases, please consult with Department Administrator

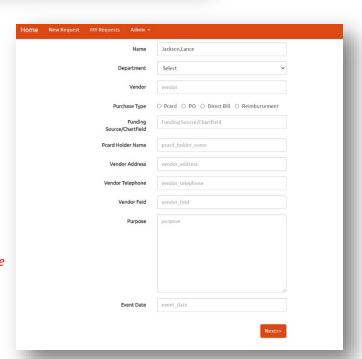

5. Fill in the boxes with the required information and click 'Add' (Will not populate if you don't click 'Add')

## **Example:**

- Quantity = 1
- **Description = CAHME Membership**
- Price Per Unit = Item Price

## Note:

Please add multiple line items for purchases to the same vendor

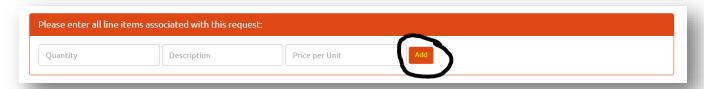

6. Press 'Submit' to finish the Purchase Request Form

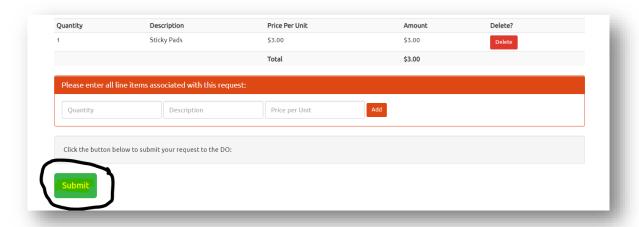

Once the status of your request is updated, you will receive an email saying APPROVED, DENIED, or MORE INFORMATION NEEDED. Hi,
The status of your preapproval request is: Approved:
You may review/resubmit your requests at:
<a href="https://internal.phhp.ufl.edu/phhp/preapproval/req">https://internal.phhp.ufl.edu/phhp/preapproval/req</a>

8. Forward approval email to Department Administrator and Administrative Assistant for purchase.

If you have any questions or need further assistance, please contact your Department Administrators.